# **Public Support - Support Request #11488**

## **EBPRODUCTSUPPORT-7219 Correctly initialize AutoAdvance during initialization**

2020-06-17 13:30 - hidden

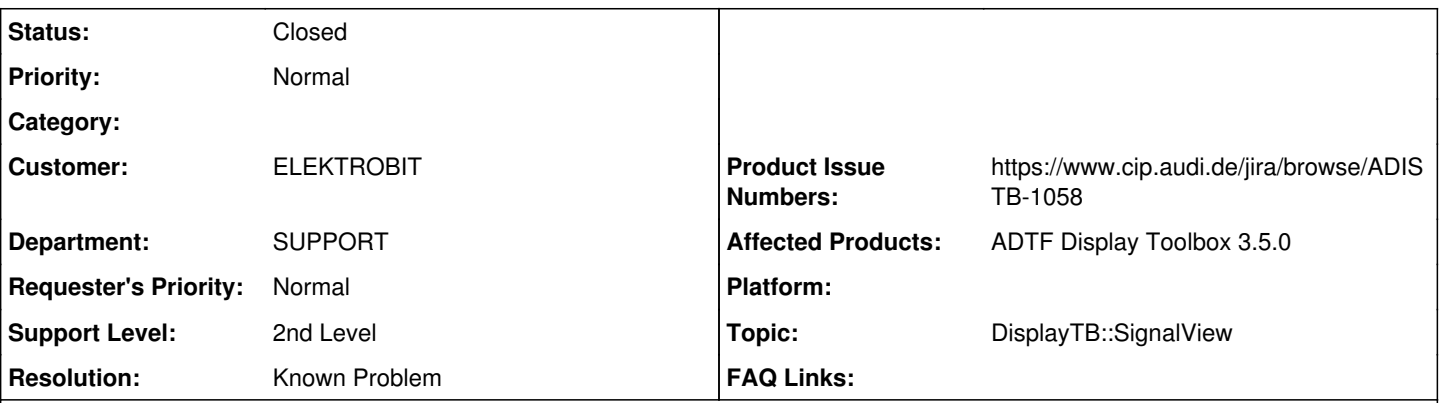

## **Description**

## **Supportanfrage**

Hier noch ein feedback mit Bitte um Verbesserung im Handling:

When Signal View is launched (rl5) I typically do not see the scope of signal. The focus of the horizontal scroll is much further on the right. The default location of the horizontal scroll bar is on the right side. Even if Auto Advance is enabled in rl 4.

To see the signals I can do the following: I first have to move the horizontal scroll bar to the left. Alternatively I can disable and enable Auto Advance (clicking two times).

Could this handling be improved?

(Correctly initialize AutoAdvance during initialization and if AutoAdvance is not activated, the default location of the scroll bar should be on the left side)

#### **Lösung**

Known Issue -> ADISTB-1058

#### **History**

#### **#1 - 2020-06-17 13:32 - hidden**

- *Project changed from Public Support to 7*
- *Status changed from New to In Progress*
- *Customer set to ELEKTROBIT*
- *Department set to SUPPORT*

### **#2 - 2020-06-17 13:33 - hidden**

- *Topic set to DisplayTB::SignalView*
- *Affected Products ADTF Display Toolbox 3.5.0 added*

#### **#3 - 2020-06-17 13:47 - hidden**

*- Subject changed from EBPRODUCTSUPPORT-7219: Signal View improvement suggestion - Display Toolbox 3.5 to EBPRODUCTSUPPORT-7219 Correctly initialize AutoAdvance during initialization*

- *Description updated*
- *Status changed from In Progress to Customer Feedback Required*
- *Resolution set to Known Problem*
- *Product Issue Numbers set to https://www.cip.audi.de/jira/browse/ADISTB-1058*

Hi Anja,

ist uns auch ein Dorn im Auge, wir haben dazu ein Ticket (ADISTB-1058), hab eure Anmerkungen ergänzt.

PS: Falls ihr es nicht mitbekommen habt, wir spiegeln die Known Problems -> <https://support.digitalwerk.net/projects/download-center/wiki/KnownProblems> Ganz unten findest du auch die bekannten Probleme der Display TB

#### **#4 - 2020-06-19 09:14 - hidden**

Danke für deine Antwort.

Gibt es gerade Probleme mit eurer Website? Wenn ich eingeloggt bin werden mir manche Links nicht angezeigt. Wenn ich in eingeloggtem Zustand auf <https://support.digitalwerk.net/projects/download-center/wiki/KnownProblems>gehe. Kommt ein: 403 You are not authorized to access this page.

Grüße, Anja

#### **#5 - 2020-06-19 09:23 - hidden**

Nein, aber es wurde damals in Abstimmung mit euch für das Download-Center nur der User 'ADTF-3Product Elektrobit' freigeschalten (wegen Release Mails usw...).

Sollten weitere User aufgenommen werden ?

Kommst du drauf, wenn du nicht angemeldet bist ? Ich sehe die Page auch ohne Anmeldung... vielleicht hat hier Redmine auch einen Permission Dreher

#### **#6 - 2020-06-19 10:11 - hidden**

Ja, wenn ich ausgeloggt bin, dann ich den Link öffnen.

#### **#7 - 2020-06-19 10:36 - hidden**

Zur info: das muss neu sein. Am Montag ging der Zugriff auch noch wenn ich eingelogged war. Könntet ihr mal überprüfen, ob seither was geändert wurde.

## **#8 - 2020-06-22 09:23 - hidden**

Hi Anja, hi Jochen,

ich glaube ich haben den Knoten gefunden... könnt ihr die Seite nun erreichen ?

#### **#9 - 2020-06-23 08:18 - hidden**

Ja, nun passt es, danke.

Grüße, Anja

#### **#10 - 2020-06-23 08:25 - hidden**

*- Status changed from Customer Feedback Required to To Be Closed*

#### **#11 - 2020-06-23 08:26 - hidden**

*- Project changed from 7 to Public Support*

*- Private changed from Yes to No*

#### **#12 - 2020-07-07 12:50 - hidden**

*- Status changed from To Be Closed to Closed*